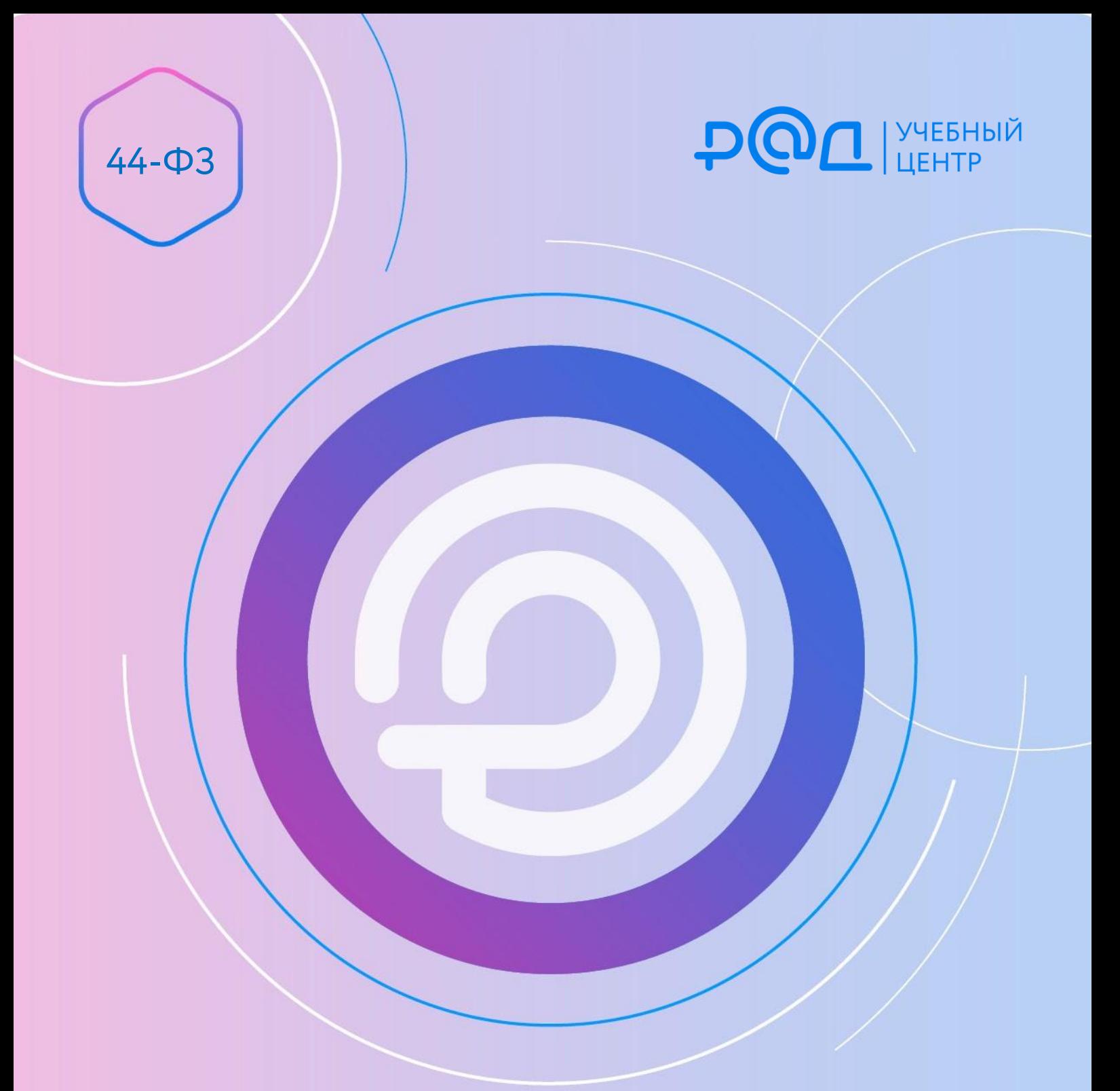

Подготовка отчета о закупках у СМП, СОНКО за 2023 год: пошаговая инструкция

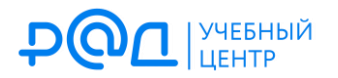

**Заказчики обязаны ежегодно осуществлять закупки у СМП, СОНКО на сумму не менее 25 % от объема закупок, рассчитанного в соответствии с ч. 1.1 ст. 30 Закона № 44-ФЗ.** 

С этой целью:

- 1) проводятся открытые конкурентные процедуры (конкурсы, аукционы и запросы котировок) с НМЦК до 20 млн руб., участниками которых могут быть только СМП, СОНКО;
- 2) в контрактах устанавливается условие о привлечении поставщиком (подрядчиком, исполнителем), который не относится к СМП, СОНКО, субподрядчиков (соисполнителей) из числа СМП, СОНКО.

По итогам года большинство заказчиков обязаны составить отчет об объеме закупок у СМП, СОНКО, и до 1 апреля года, следующего за отчетным годом, разместить такой отчет в ЕИС. Эта обязанность не распространяется лишь на заказчиков, включенных в перечень федеральных органов исполнительной власти, их подведомственных учреждений и предприятий, при осуществлении закупок товаров, работ, услуг которыми применяются закрытые конкурентные способы определения поставщиков (утв. распоряжением Правительства РФ от 30.10.2021 № 3095-р).

**Порядок подготовки отчета и его форма утверждены постановлением Правительства РФ от 17.03.2015 № 238 (далее — ПП РФ № 238).** Далее покажем, как сформировать такой отчет в личном кабинете заказчика в ЕИС и какие трудности при этом могут возникнуть.

1. Для подготовки отчета необходимо войти в личный кабинет заказчика в ЕИС. Сотруднику, выполняющему вход, должно быть предоставлено право на формирование соответствующего отчета (в противном случае он просто не увидит соответствующие разделы сайта). В разделе «Отчеты» выберите «Отчеты заказчиков»:

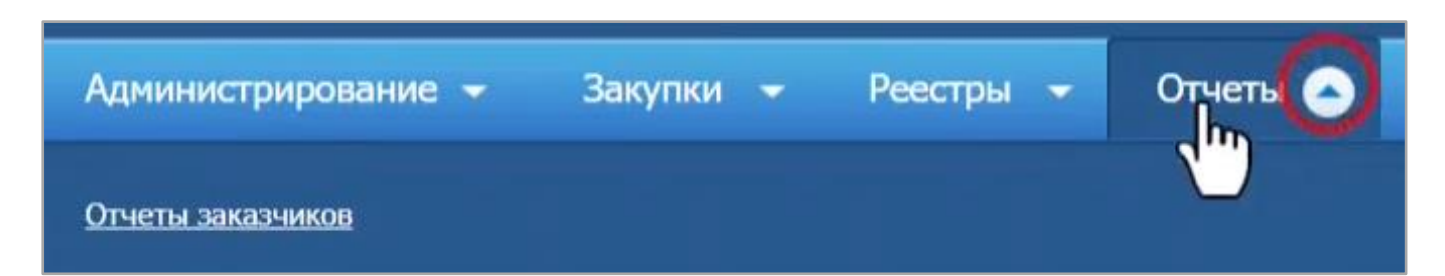

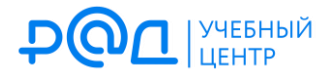

2. На открывшейся странице нажмите кнопку «Создать информацию об отчете заказчика»:

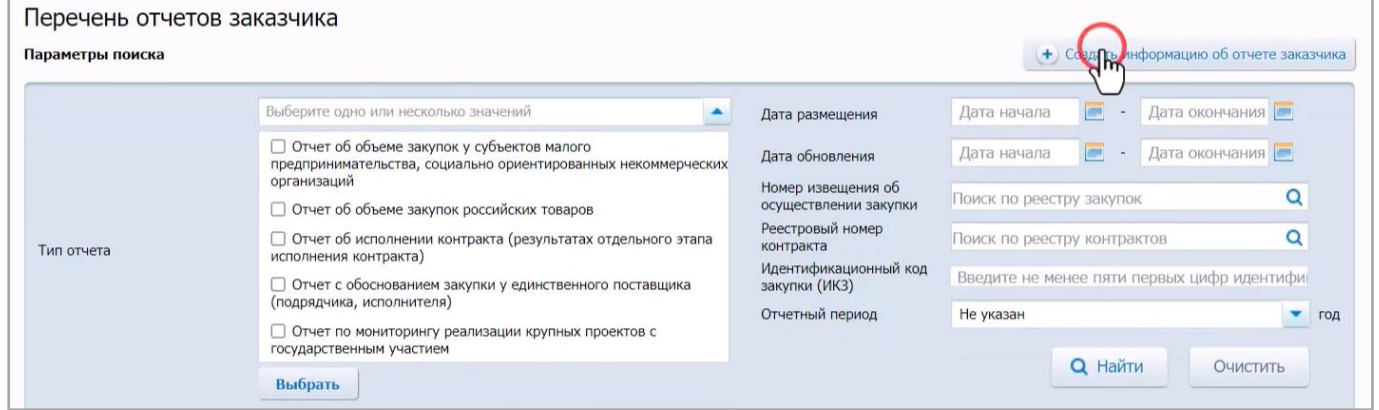

3. В разделе «Информация об отчете» выберите нужный вид отчета:

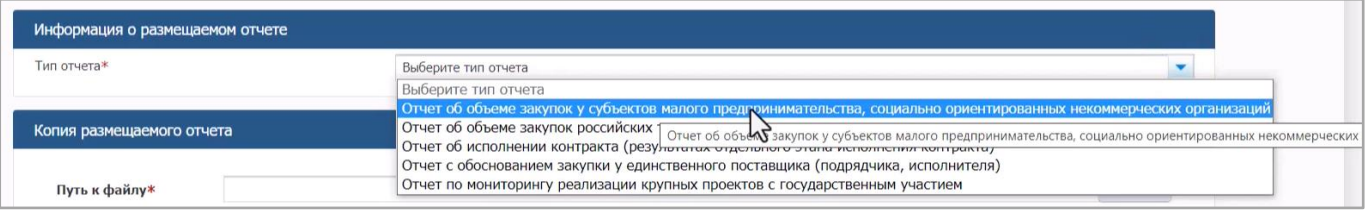

4. Далее укажите отчетный период:

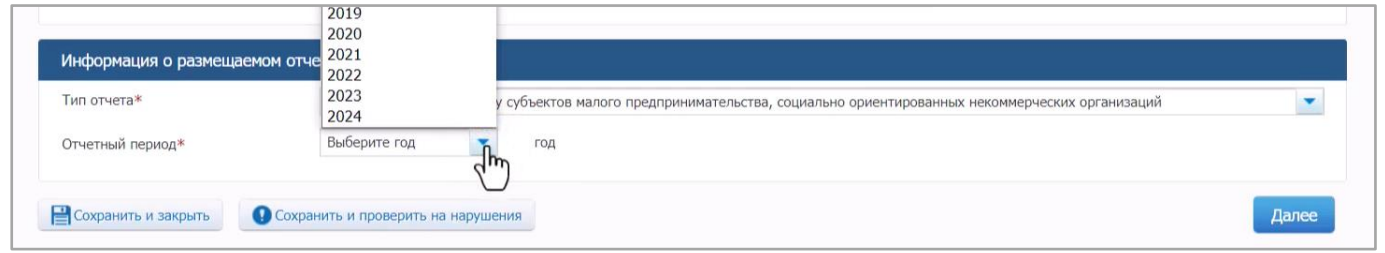

5. После проверки общей информации об отчете вы окажетесь на вкладке «Информация о заключенных контрактах»:

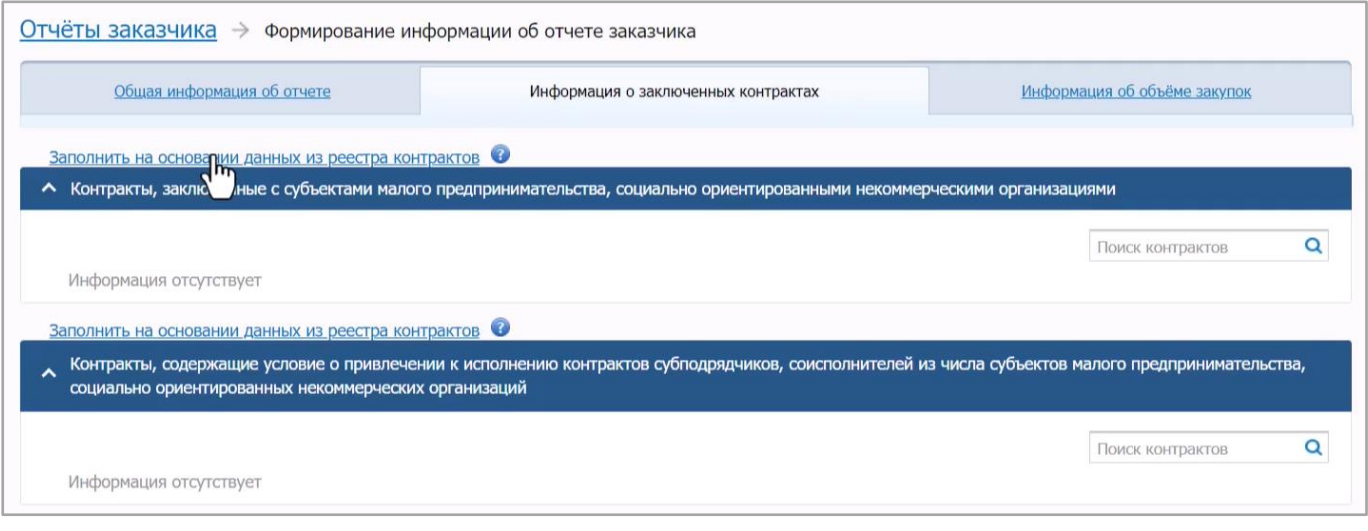

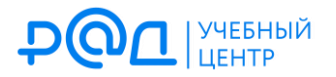

Информация о контрактах, заключенных с СМП, СОНКО по результатам закупок, участниками которых могли быть только СМП, СОНКО, автоматически подтягивается из реестра контрактов по нажатию на кнопку «заполнить на основании данных из реестра контрактов»:

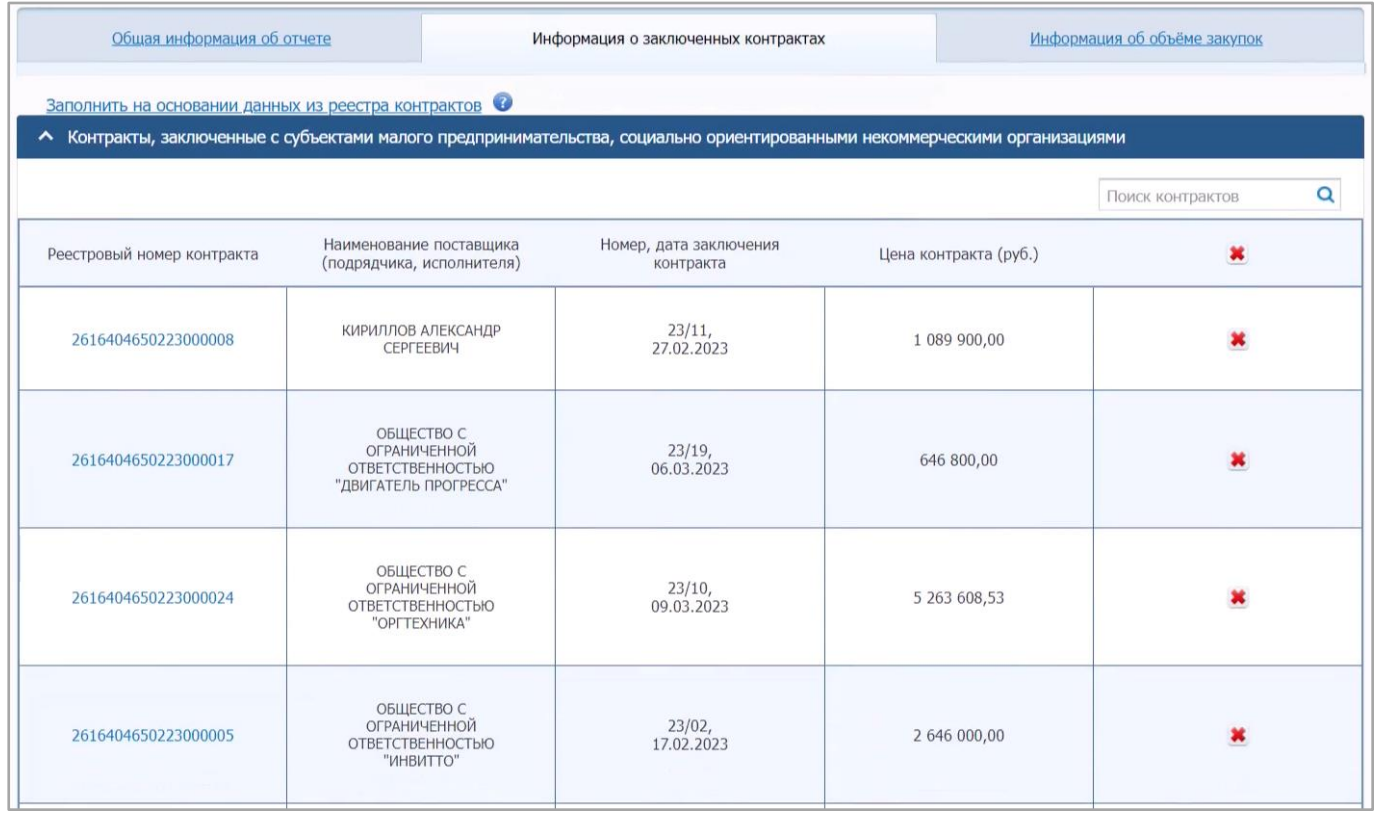

**Обязательно сверьте список отобразившихся контрактов с вашими внутренними учетными данными о закупках, участниками которых могли быть только СМП, СОНКО!** Нередки случаи, когда контракт, заключенный по результатам такой закупки, тем не менее не подтягивается автоматически из реестра контрактов. А это значит, что все дальнейшие расчеты будут производиться без учета такого контракта и отчет будет содержать искаженную (по сути, недостоверную) информацию. Вручную добавить нужную закупку в список непосредственно в окне формирования отчета не получится, однако решение у этой проблемы все-таки есть.

Проблема связана с отсутствием в реестре контрактов информации о том, что поставщик (подрядчик, исполнитель) относится к СМП, СОНКО. Информация о таком поставщике (подрядчике, исполнителе) в карточке контракта будет выглядеть вот так:

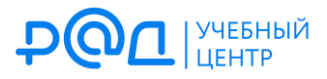

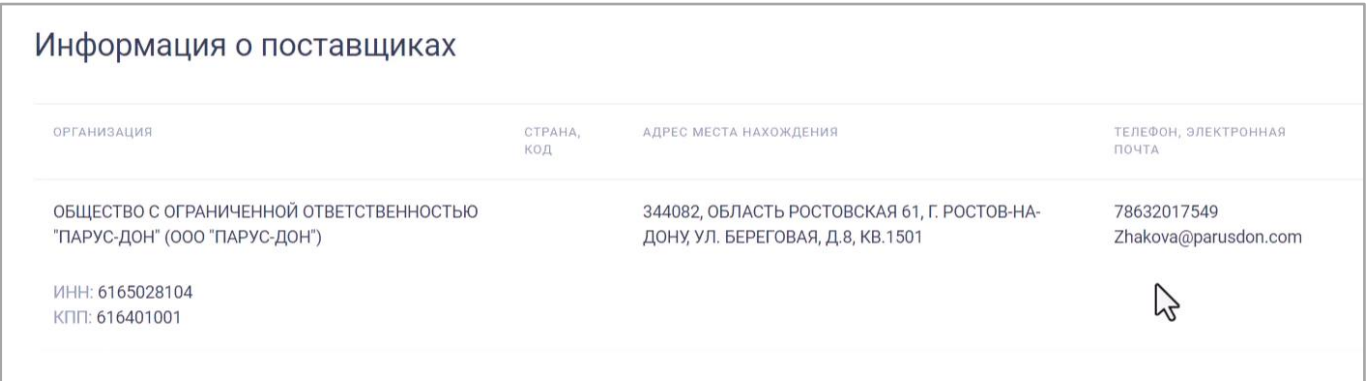

## А должна выглядеть вот так:

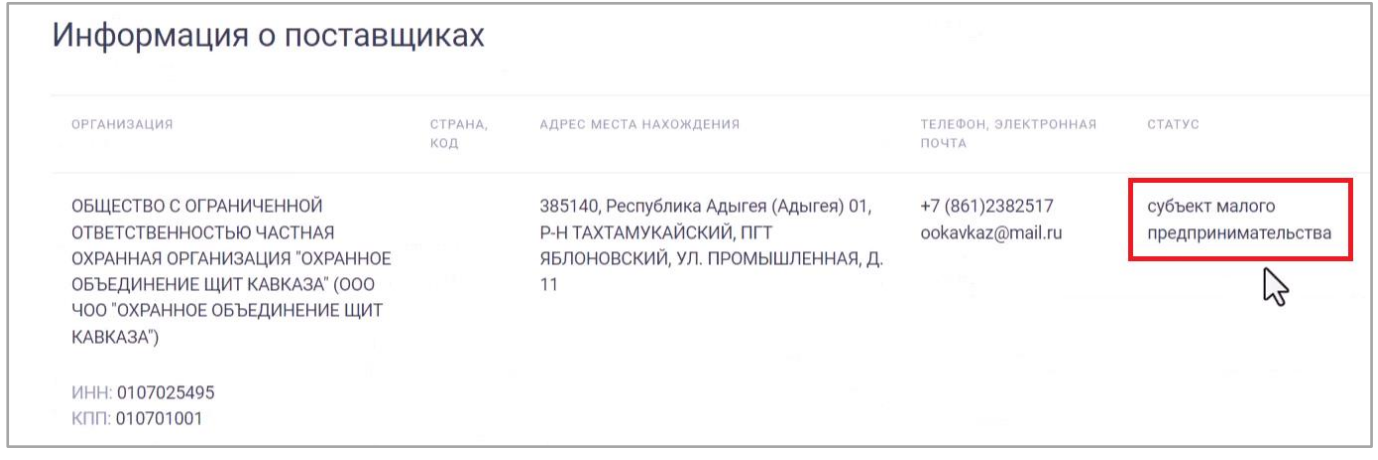

Чтобы исправить ситуацию, перейдите в реестр контрактов, найдите проблемный контракт и в выпадающем списке выберите «Документы»:

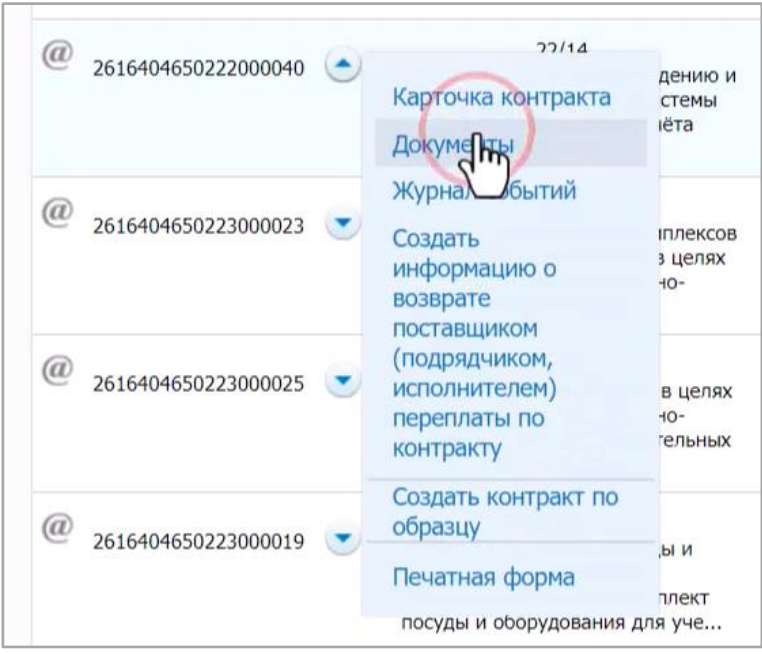

Щелкните по треугольничку справа от любой из записей об исполнении контракта и выберите «Внести изменения»:

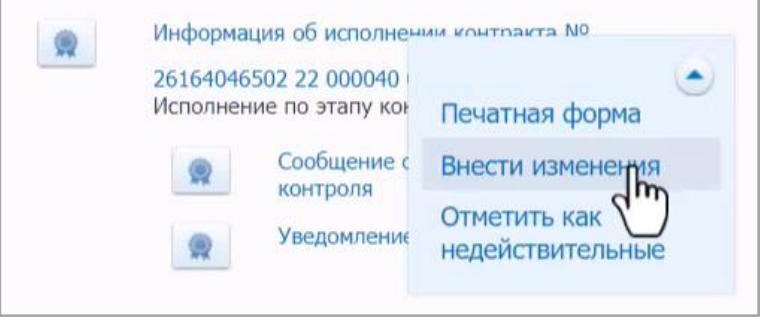

После этого у вас появится возможность отредактировать информацию о поставщике (подрядчике, исполнителе), проставив соответствующий признак. Как только вы это сделаете и внесенные в реестр контрактов изменения пройдут контроль, информация о соответствующем контракте «подтянется» в отчет об объеме закупок у СМП, СОНКО. Поскольку прохождение контроля занимает какое-то время, не откладывайте формирование отчета на последний возможный день, чтобы не допустить просрочку.

6. Аналогичным образом по нажатию кнопки «Заполнить на основании данных из реестра контрактов» подтягивается информация о контрактах, по условиям которых поставщики (подрядчики, исполнители) были обязаны привлечь субподрядчиков (соисполнителей) из числа СМП, СОНКО:

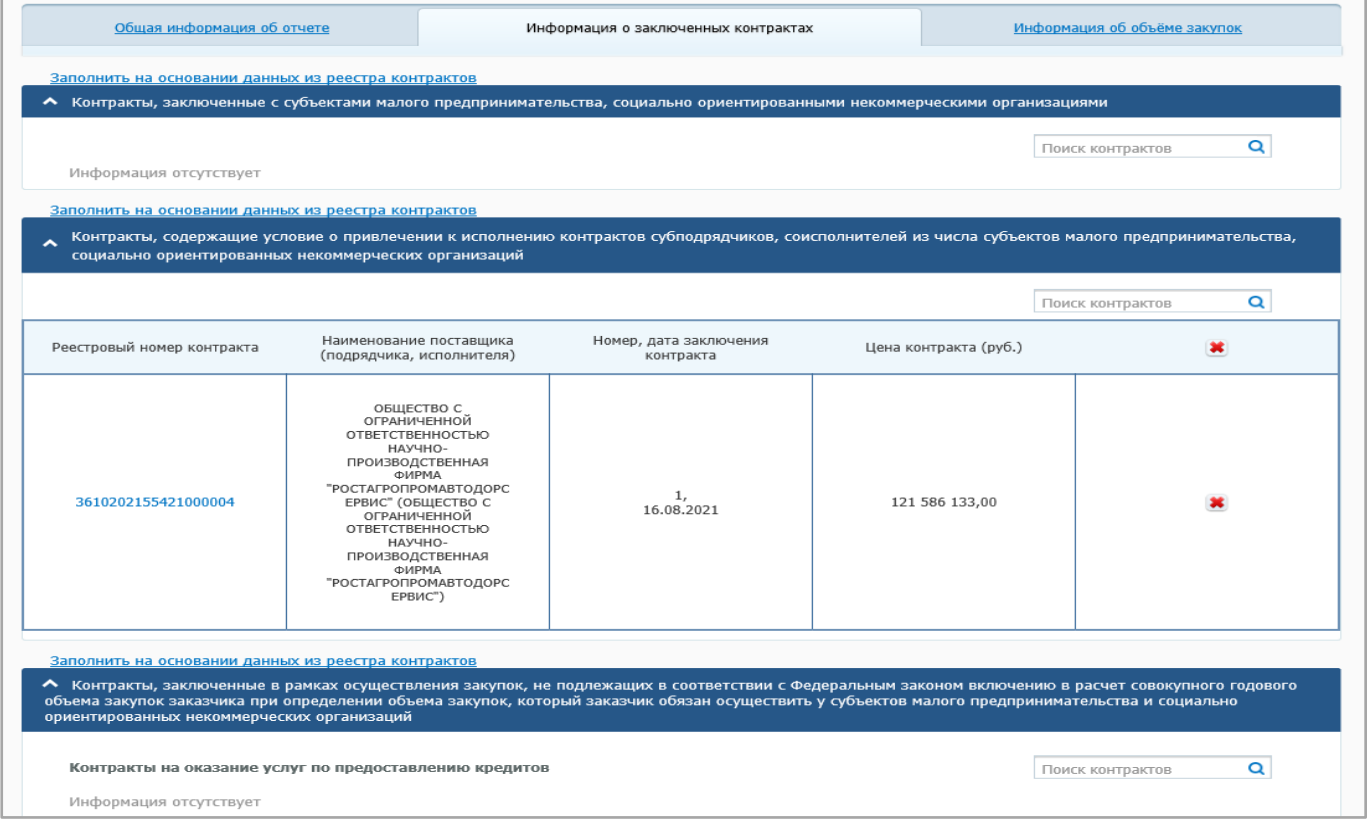

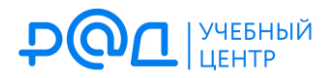

Очень важно, чтобы в информации об исполнении соответствующего контракта были корректно внесены сведения об объеме привлечения субподрядчиков (соисполнителей) из числа СМП, СОНКО. Если этого не было сделано, соответствующие данные в отчет не подтянутся. Порядок внесения исправлений аналогичен изложенному в предыдущем пункте.

7. Следующий шаг – заполнение информации о закупках, вычитаемых из СГОЗ для целей определения объема закупок, исходя из которого определяется размер квоты для осуществления закупок у СМП, СОНКО. Основной перечень таких закупок содержится в ч. 1.1 ст. 30 Закона № 44-ФЗ. Это закупки:

1) для обеспечения обороны страны и безопасности государства;

2) услуг по предоставлению кредитов;

3) у единственного поставщика (подрядчика, исполнителя), осуществляемые в соответствии с ч. 1 ст. 93 Закона № 44-ФЗ, *законодательством Российской Федерации и иными нормативными правовыми актами о контрактной системе в сфере закупок*  [отмеченные курсивом положения появились с 25 декабря 2023 г. и имеют своей целью учет закупок, осуществленных в соответствии со ст. 15 Федерального закона от 08.03.2022 № 46-ФЗ], за исключением закупок, которые осуществлены в соответствии с п. 25 ч. 1 ст. 93 Закона № 44-ФЗ по результатам несостоявшейся конкурентной процедуры, участниками которой могли быть только СМП, СОНКО;

4) работ в области использования атомной энергии;

5) при осуществлении которых применяются закрытые способы определения поставщиков (подрядчиков, исполнителей).

Кроме того, при подготовке отчета за 2023 г. необходимо учитывать положения еще и ч. 71 ст. 112 Закона № 44-ФЗ, в силу которой при определении заказчиками из числа федеральных органов исполнительной власти или органов исполнительной власти субъектов Российской Федерации, подведомственных им государственных учреждений или государственных унитарных предприятий, а также муниципальных медицинских организаций объема закупок, участниками которых могут быть только СМП, СОНКО, в расчет совокупного годового объема закупок не включаются закупки лекарственных препаратов для медицинского применения и медицинских изделий.

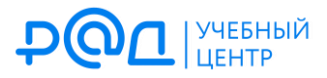

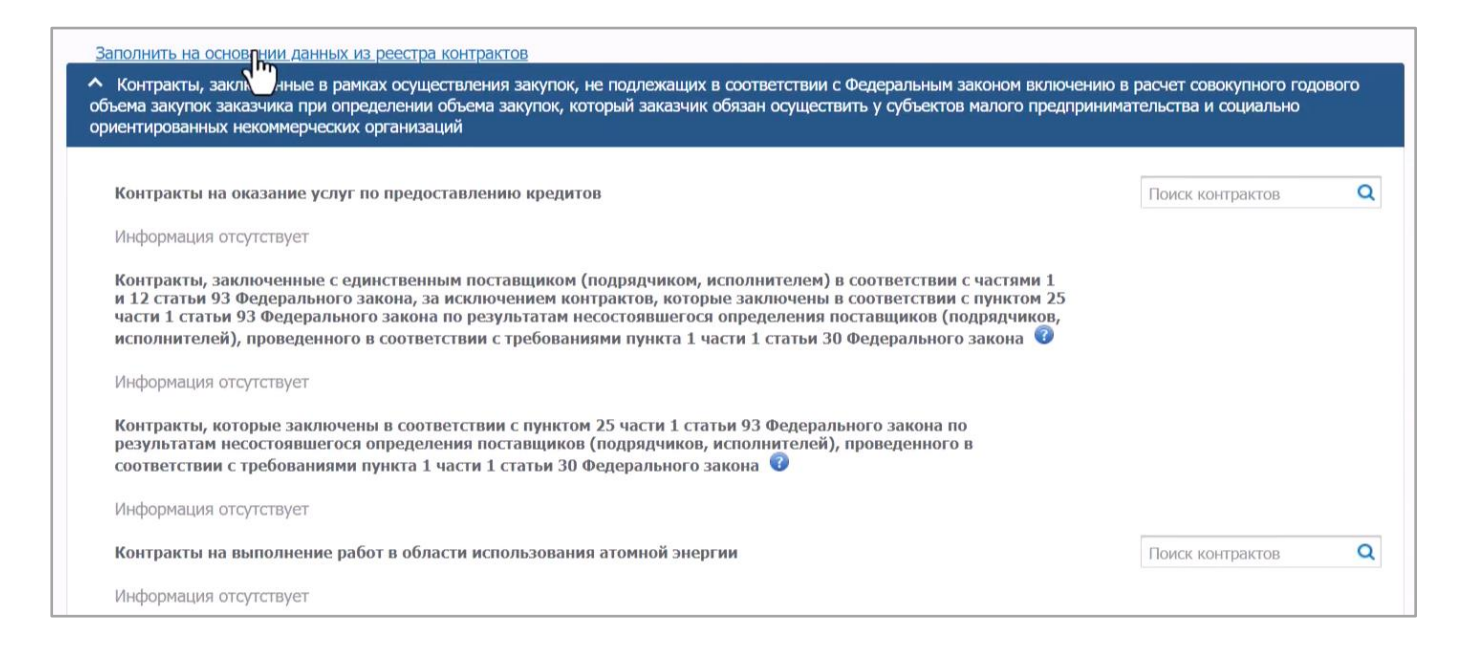

8. Далее вам необходимо заполнить (также на основании данных из реестра контрактов) информацию о контрактах, заключенных по п. 25 ч. 1 ст. 93 Закона № 44- ФЗ по результатам несостоявшихся закупок, участниками которых могли быть только СМП, СОНКО:

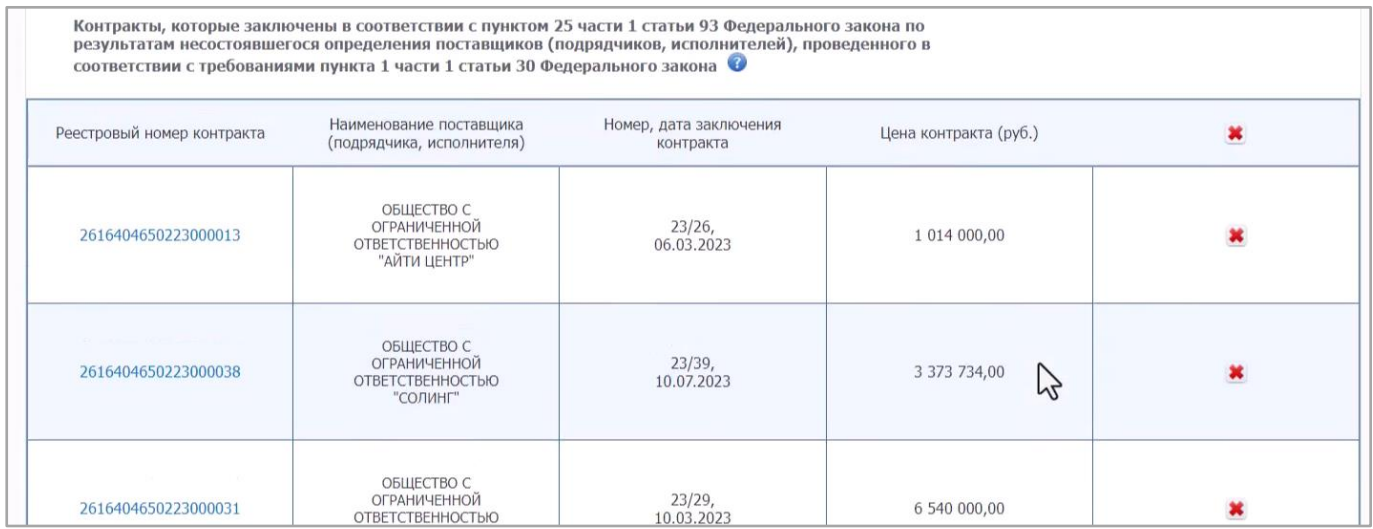

9. Переходим на вкладку «Информация об объеме закупок»:

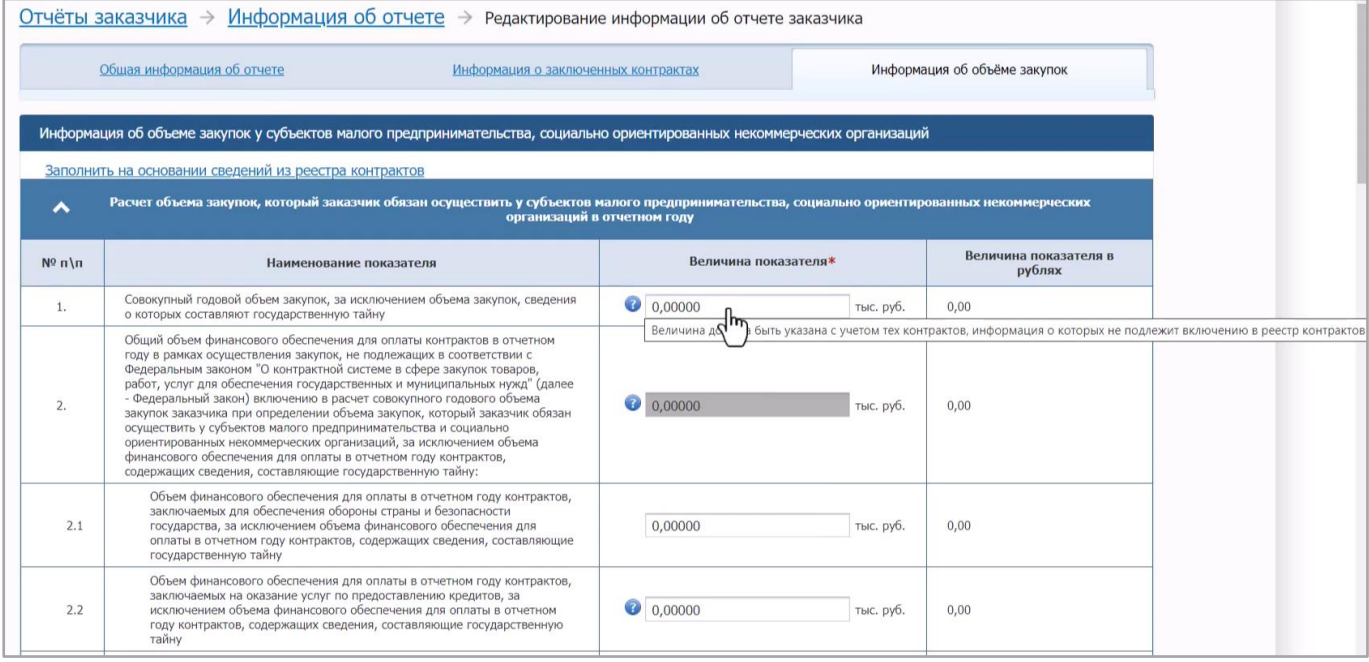

В п. 1 необходимо указать совокупный годовой объем закупок (СГОЗ) заказчика. Определение этого понятия содержится в п. 16 ч. 1 ст. 3 Закона № 44-ФЗ:

**Совокупный годовой объем закупок** — утвержденный на соответствующий финансовый год общий объем финансового обеспечения для осуществления заказчиком закупок в соответствии с настоящим Федеральным законом, в т. ч. для оплаты контрактов, заключенных до начала указанного финансового года и подлежащих оплате в указанном финансовом году.

При подготовке отчета СГОЗ указывается без учета закупок, сведения о которых составляют государственную тайну (подп. «а» п. 2 Требований к заполнению формы отчета об объеме закупок у СМП, СОНКО, утв. ПП РФ № 238).

Величина СГОЗ нигде в ЕИС автоматически не высчитывается, соответствующие подсчеты заказчику необходимо выполнить самостоятельно. Тут есть тонкий момент: если исходить из буквального прочтения п. 16 ч. 1 ст. 3 Закона № 44-ФЗ, то можно решить, что СГОЗ равен размеру лимитов бюджетных обязательств, доведенных до получателя бюджетных средств для целей осуществления закупок в отчетном году. Однако Минфин России в письме от 19.02.2020 № 24-01-08/11741 разъяснил, что заказчик указывает СГОЗ как сумму средств по контрактам, заключенным в соответствии с Законом № 44-ФЗ, подлежащую оплате в соответствующем финансовом году, за исключением объема закупок, сведения о которых составляют государственную тайну.

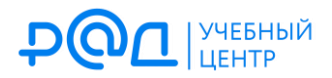

Очевидно, что сумма средств, оплаченных по всем контрактам в 2023 г. («кассовый расход»), может отличаться от величины лимитов, доведенных на осуществление закупок в 2023 г. (как правило, это отличие в меньшую сторону, что может иметь решающее значение для набора доли в 25 %). Приведенное выше разъяснение Минфина России совершенно логично, т. к. только в этом случае в отчете будут сравниваться сопоставимые величины: ведь в информации об объеме закупок, осуществленных у СМП, СОНКО, тоже учитываются только те средства, которые были фактически оплачены в отчетном году (а не НМЦК и даже не цены контрактов).

10. Величина, от которой рассчитывается 25%-ная квота для осуществления закупок у СМП, СОНКО, вычисляется в п. 3 отчета автоматически (как и доля закупок, осуществленных у СМП, СОНКО, — см. п. 4). Визуально это подчеркивает серая заливка соответствующих ячеек отчета: в них невозможно поставить курсор и ввести вручную какие-либо данные, т. к. здесь работают формулы.

Чтобы в п. 3 и 4 произошли соответствующие вычисления, заказчику необходимо внести в подпунктах п. 2 информацию о суммах, которые вычитаются из СГОЗ в силу ч. 1.1 ст. 30, ч. 71 ст. 112 Закона № 44-ФЗ.

Самое сложное и трудоемкое действие здесь — это расчет суммы, указываемой в п. 2.3. В этой графе указывается объем закупок у единственного поставщика (подрядчика, исполнителя) (в т. ч. «закупок с полки»), за исключением контрактов по п. 25 ч. 1 ст. 93 Закона № 44-ФЗ, заключенных по результатам несостоявшихся закупок, участниками которых могли быть только СМП, СОНКО. Данный расчет тоже выполняется заказчиком самостоятельно: необходимо сложить совокупную стоимость контрактов с единственным поставщиком (подрядчиком, исполнителем), которые вносились в реестр контрактов (это, например, контракты с «монополистами»), и контрактов, сведения о которых в реестр контрактов не направляются (закупки до 600 тыс. руб. по п. 4, 5 ч. 1 ст. 93 Закона № 44-ФЗ).

Обычно заказчики ведут некий внутренний учет таких закупок (включая их стоимостные параметры), и подготовка отчета об объеме закупок у СМП, СОНКО — тот момент, когда необходимо официально озвучить информацию об общем объеме таких закупок. В связи с этим необходимо тщательно перепроверить свои внутренние сведения, сверить их с бухгалтерией и т. д.

Обратите внимание, что все стоимостные показатели в отчете указываются в тыс. руб., а

не в рублях! На практике многих специалистов в сфере закупок это сбивает с толку, изза чего им в конце концов приходится переделывать всю работу:

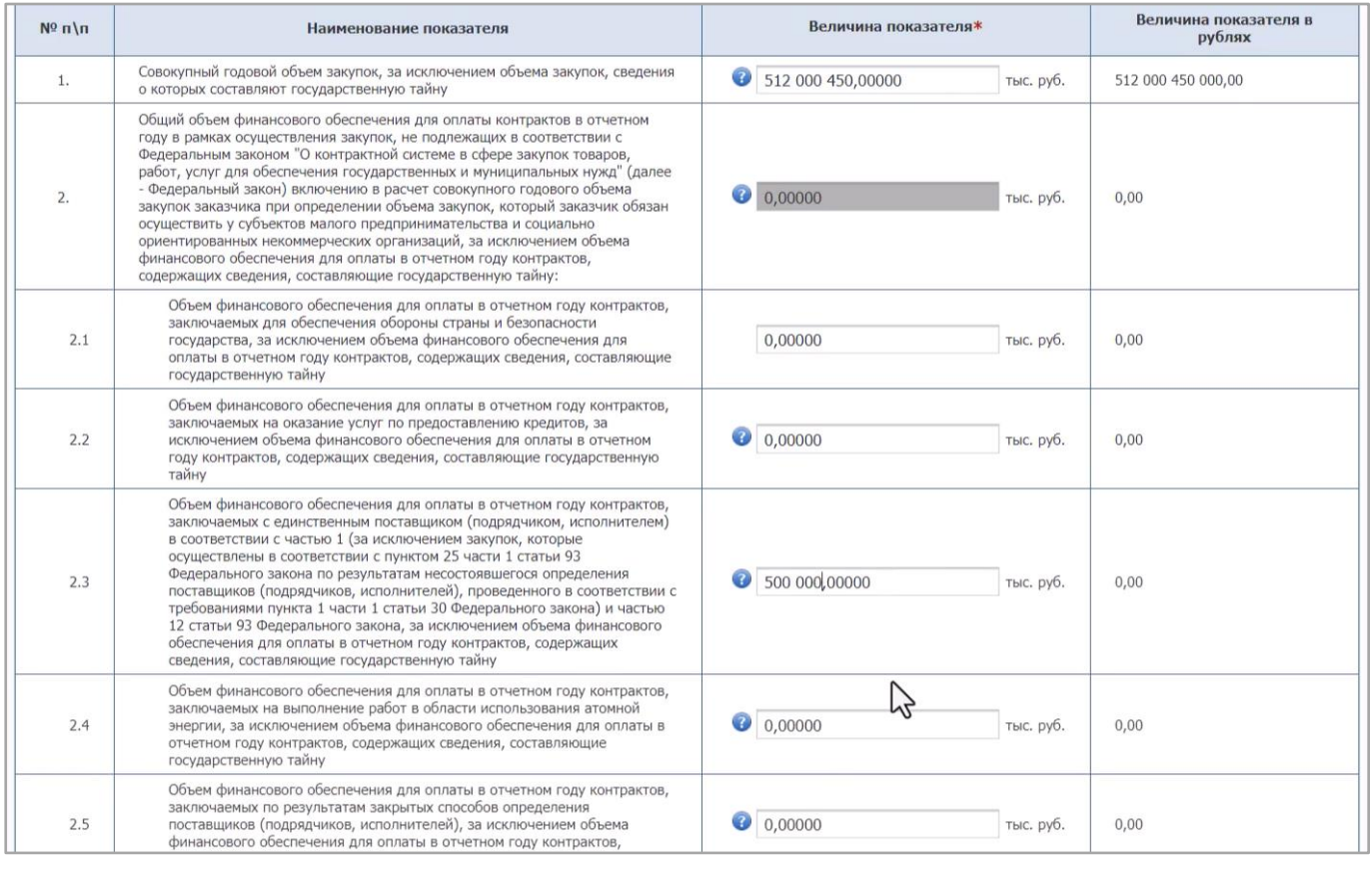

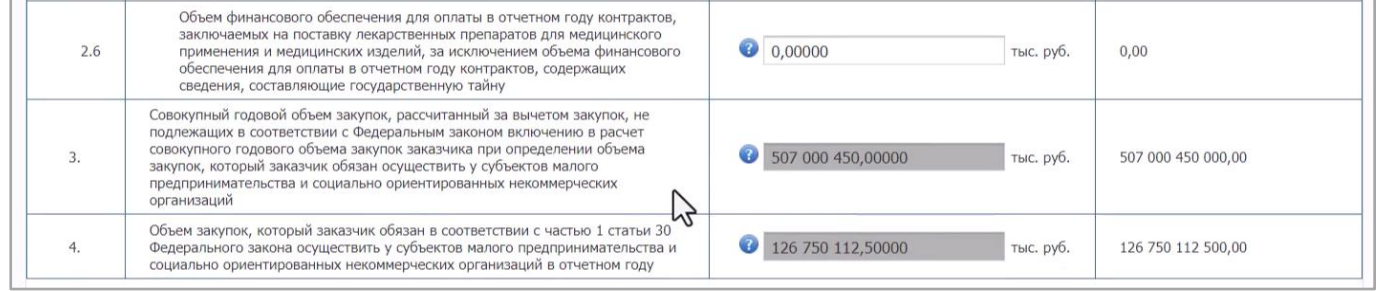

11.В строке 5 указывается информация об объеме денежных средств, оплаченных по контрактам, заключенных по результатам закупок, участниками которых могут быть только СМП, СОНКО. А в строке 6 — об объеме денежных средств, оплаченных субподрядчикам (соисполнителям) по контрактам, содержавшим условие о привлечении таковых (напоминаем еще раз, что эта информация должна подтверждаться сведениями, внесенными в реестр контрактов).

После этого информация об объеме закупок, который заказчик осуществил в отчетном году у СМП, СОНКО (п. 7), и о фактической доле закупок у СМП, СОНКО (п. 8) будет рассчитана автоматически.

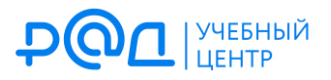

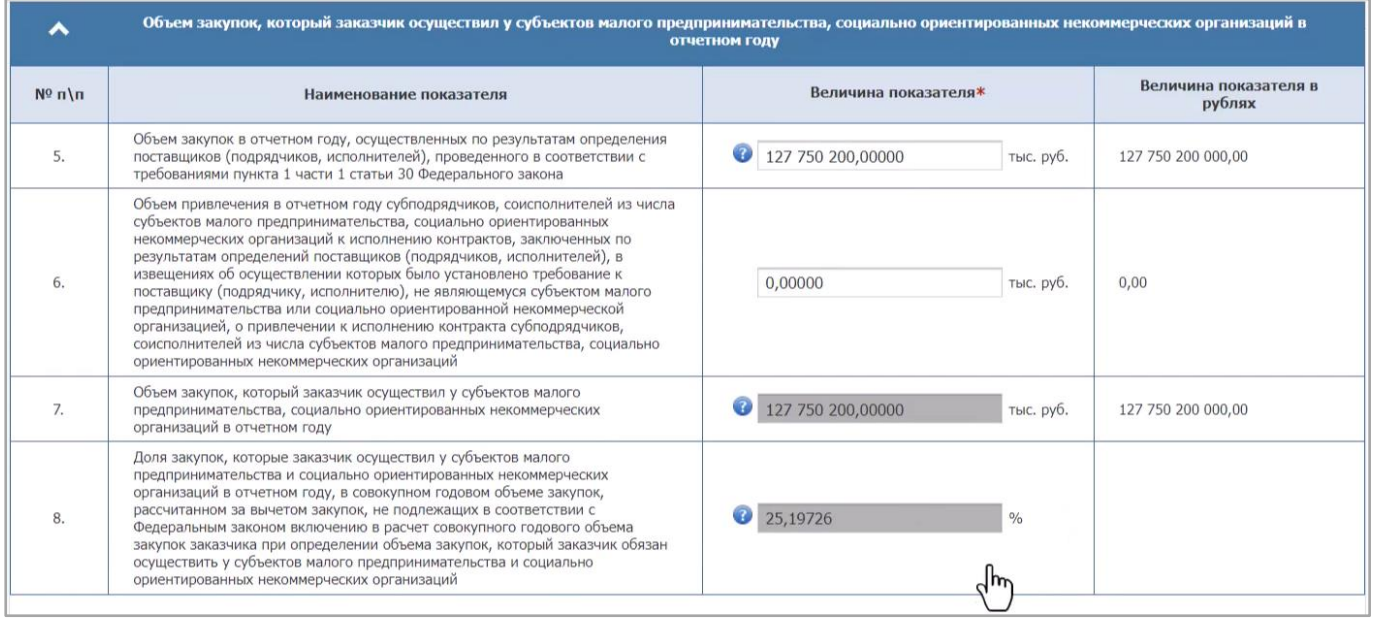

12. Последнее действие перед публикацией отчета — это указание информации о сумме НМЦК закупок, участниками которых могли быть только СМП, СОНКО и по результатам которых контракт не заключен (заполняется автоматически на основании сведений о размещенных в ЕИС закупках).

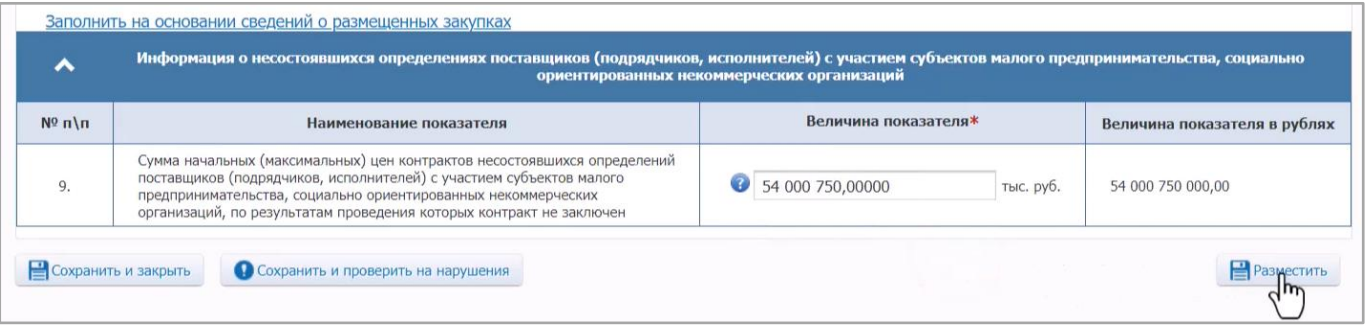

**В заключение напомним, что неразмещение (несвоевременное размещение) в ЕИС отчета об объеме закупок у СМП, СОНКО, равно как и размещение отчета с ошибками, образует состав административного правонарушения, ответственность за совершение которого предусмотрена ч. 1.4 ст. 7.30 КоАП РФ (размещение должностным лицом заказчика в ЕИС информации и документов, подлежащих размещению, с нарушением требований, предусмотренных законодательством РФ о контрактной системе в сфере закупок). Санкция данной нормы предусматривает наложение административного штрафа на должностных лиц в размере 15 000 руб.**

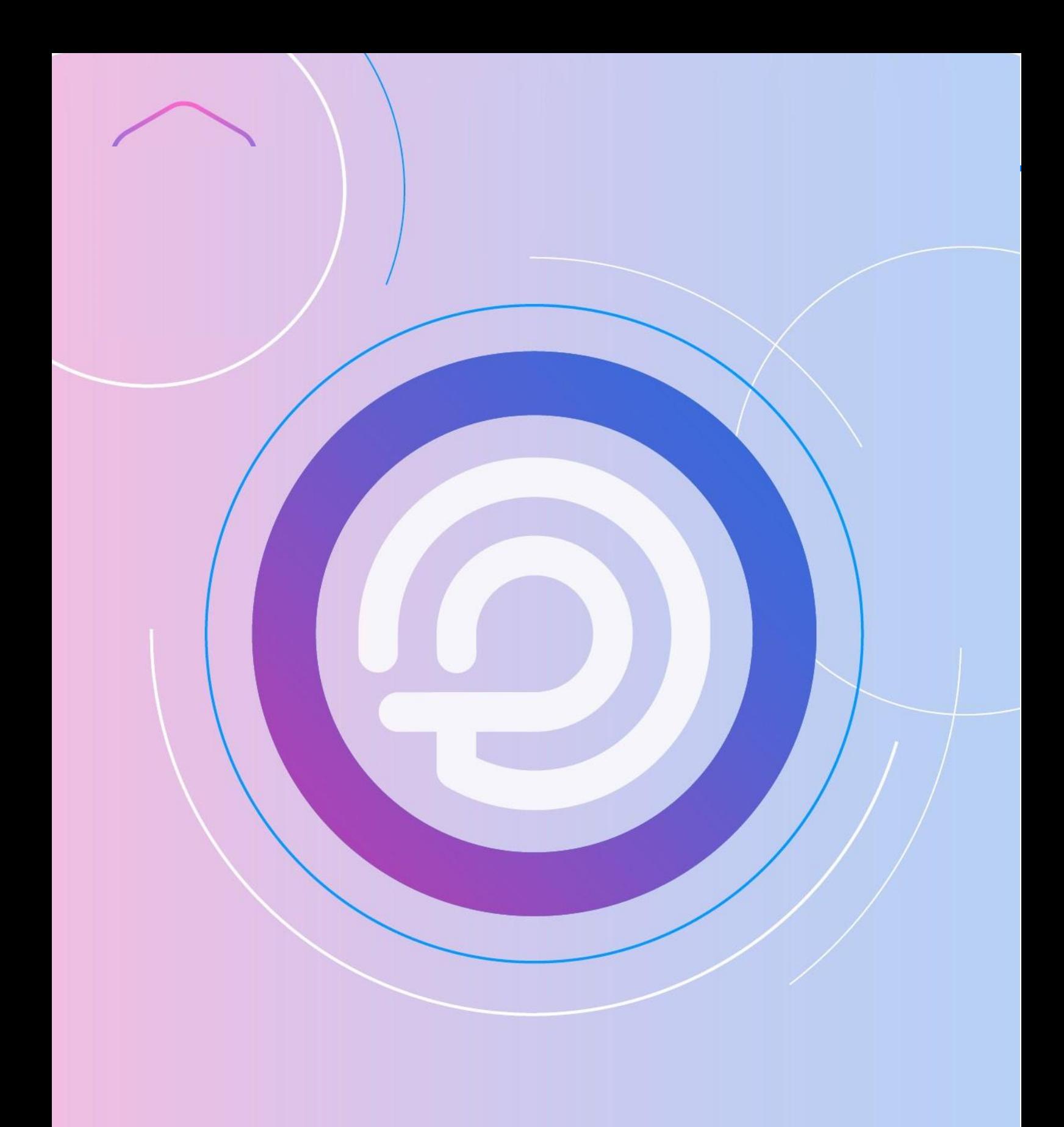